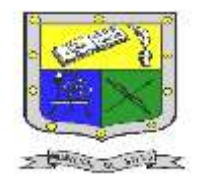

 **INSTITUCIÓN EDUCATIVA FEDERICO SIERRA ARANGO Resoluciones Deptales. 15814 de 30/10/2002 – 9495 de 3/12/2001 NIT: 811039779-1 DANE: 105088001750**

### **Bello - Antioquia**

# GUIA N°2: introducción html

# páginas web

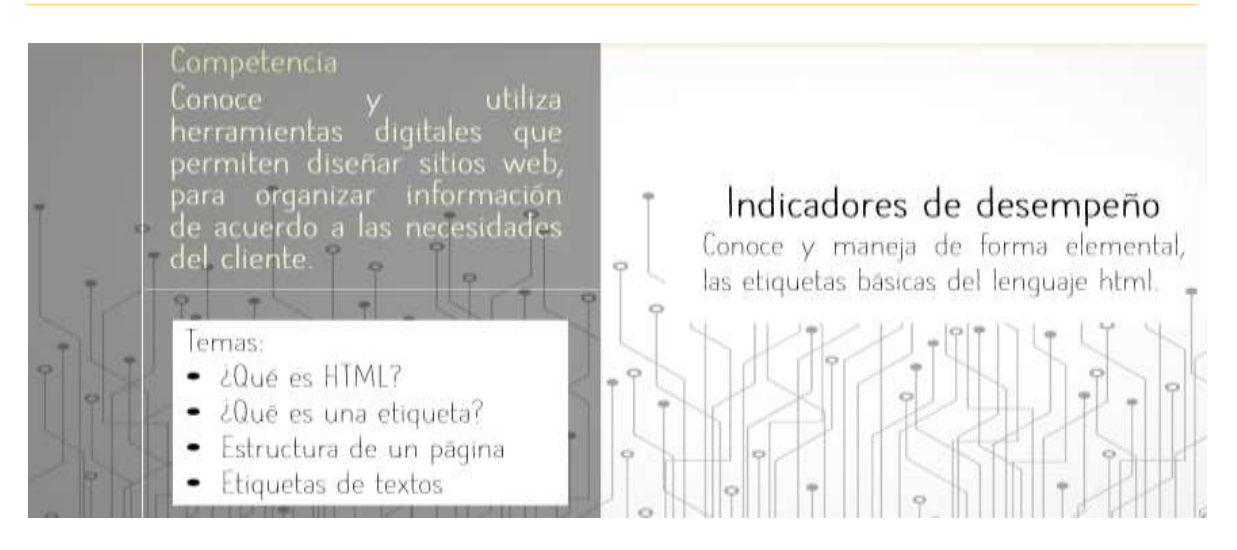

**Recuerda:**  $L_{\alpha}$ fecha limite para entregar las actividades  $e<sub>l</sub>$ 19 de es febrero del 2021 hasta las 12:00 M.

Actividad N°1: Reconociendo las etiquetas básicas.

Actividad N°2: Bloc de notas

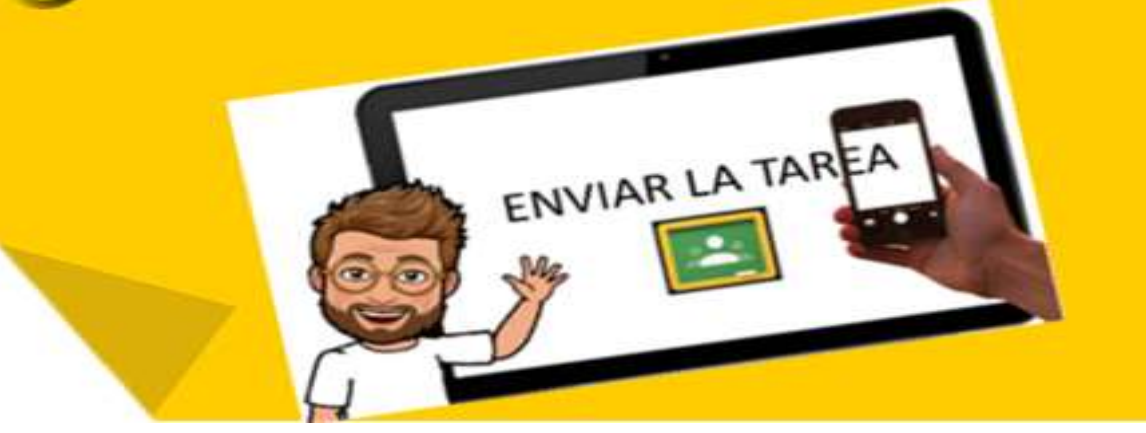

E-mail[: nancy.salazar@virtual.edu.co](mailto:nancy.salazar@virtual.edu.co)

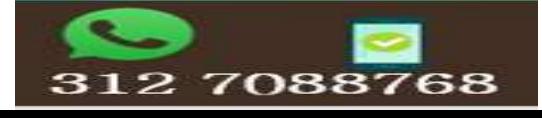

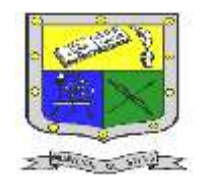

### **INSTITUCIÓN EDUCATIVA FEDERICO SIERRA ARANGO Resoluciones Deptales. 15814 de 30/10/2002 – 9495 de 3/12/2001 NIT: 811039779-1 DANE: 105088001750 Bello - Antioquia**

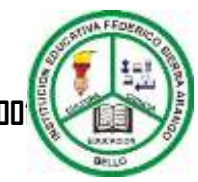

¿Qué es html?

HTML, por su sigla de HyperText Markup Language (lenguaje de marcas de hipertexto), hace referencia al lenguaje de marcado para la elaboración de páginas web. Está compuesto por una serie de etiquetas. rodeadas por corchetes angulares (<,>) que el navegador interpreta y da forma en la pantalla. HTML dispone de etiquetas para imágenes, hipervínculos que nos permiten dirigirnos a otras páginas, saltos de línea, listas, tablas, etc.

HTML también puede describir, hasta un cierto punto, la apariencia de un documento.

HTML es un lenguaje de programación, que nos permiten crear páginas web estáticas, es decir que su información no cambia, y la posibilidad de integrar otros lenguajes de programación como PHP, creando así páginas Web dinámicas, es decir, que su contenido puede cambiar dinámicamente.

La programación de HTML se puede hacer desde cualquier editor de texto y el resultado de su ejecución se puede ver desde cualquier navegador (Chrome, Mozilla, Opera, etc.).

Los documentos HTML se deben guardar con la extensión (son letras que van al final del nombre del archivo precedidas por un punto las cuales ayudan a diferenciar el tipo de archivo y el tipo de información

que este contiene). htm, html o php en el caso que incluya código de PHP.

**Ejemplo: mi\_pagina.html**

### ¿Qué es una etiqueta?

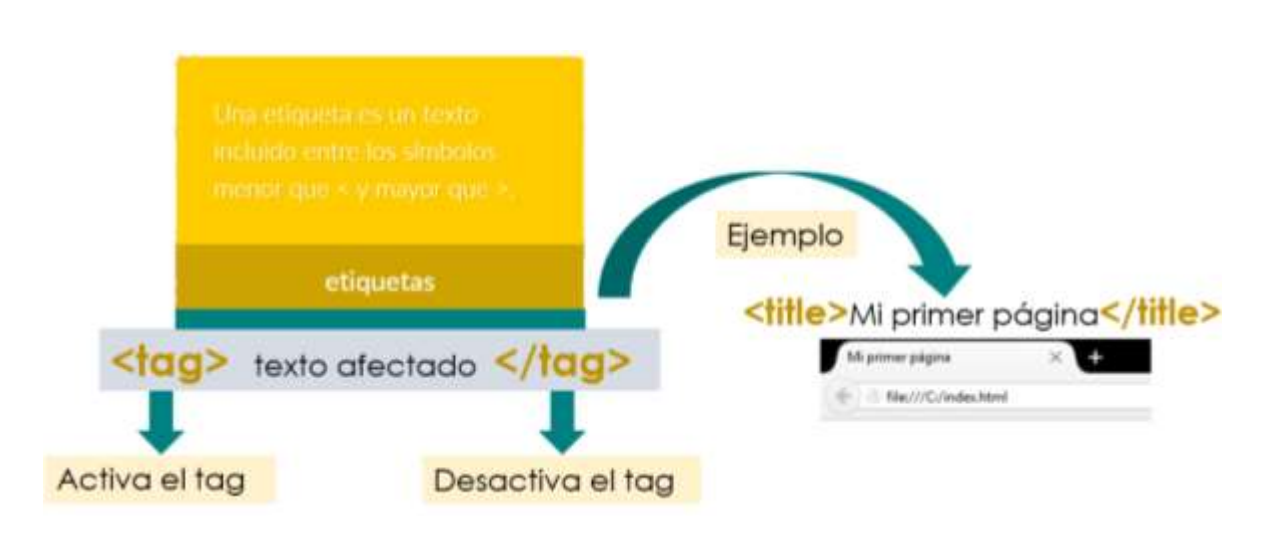

# Estructura básica de una página web

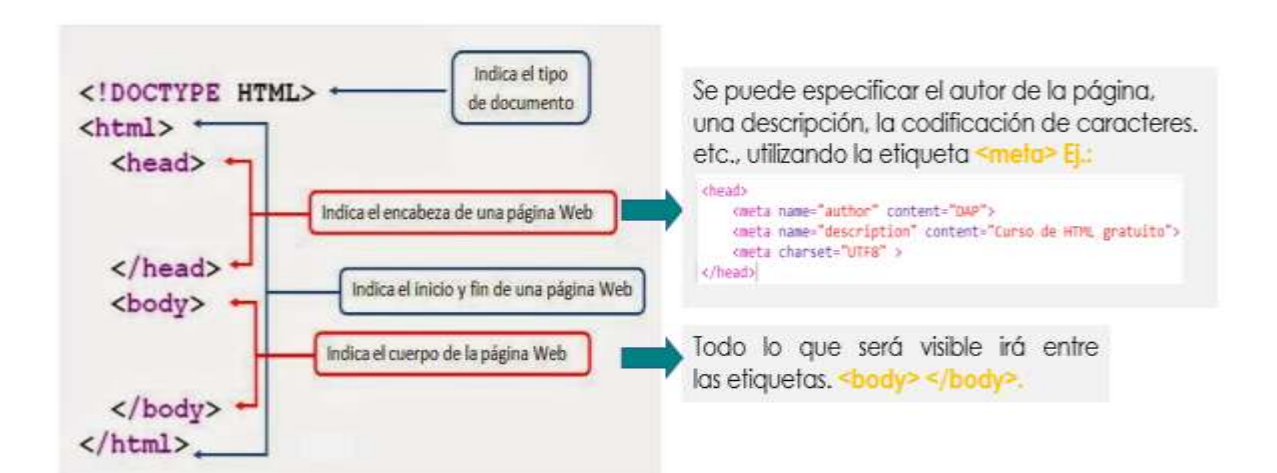

Fuente: <http://aprende.colombiaaprende.edu.co/>

E-mail[: nancy.salazar@virtual.edu.co](mailto:nancy.salazar@virtual.edu.co)

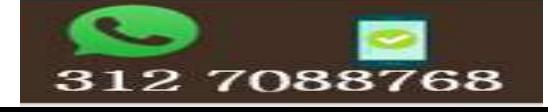

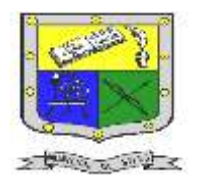

### **INSTITUCIÓN EDUCATIVA FEDERICO SIERRA ARANGO Resoluciones Deptales. 15814 de 30/10/2002 – 9495 de 3/12/2001 NIT: 811039779-1 DANE: 105088001750**

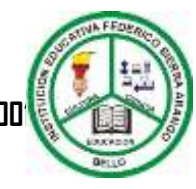

#### **Bello - Antioquia**

### etiquetas de texto

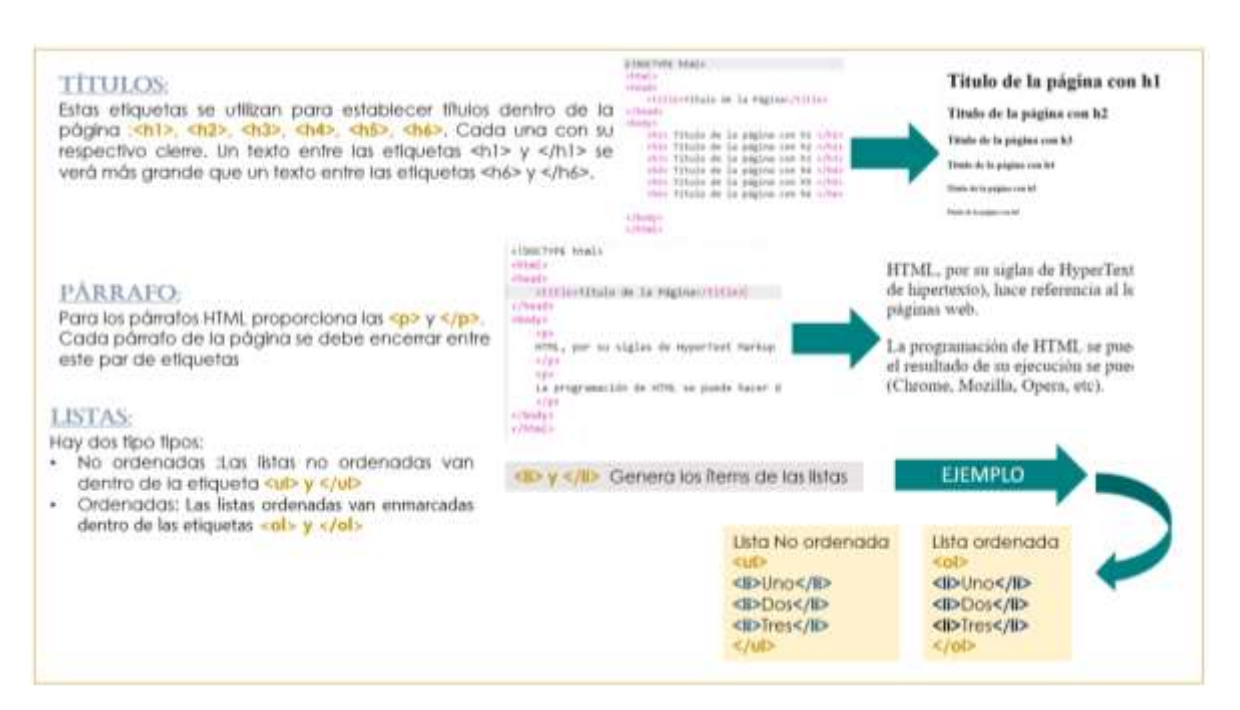

## Actividad N°1: Reconociendo las etiquetas básicas

#### **Componente (martes de prueba)**

1. Esta actividad se realizará desde un formulario de Google y se asignará en la plataforma de Classroom.

**actividad en el cuaderno.**

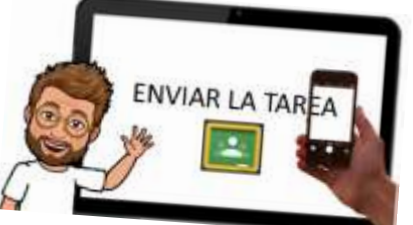

2. Pero antes de ingresar a la clase debes de haber realizado la lectura sobre **La introducción a HTML. 3. Para los estudiantes que no cuentan con conectividad, ni recursos tecnológicos, por favor realizar esta** 

# Nombres y Apellidos: Grado:

#### Fecha:

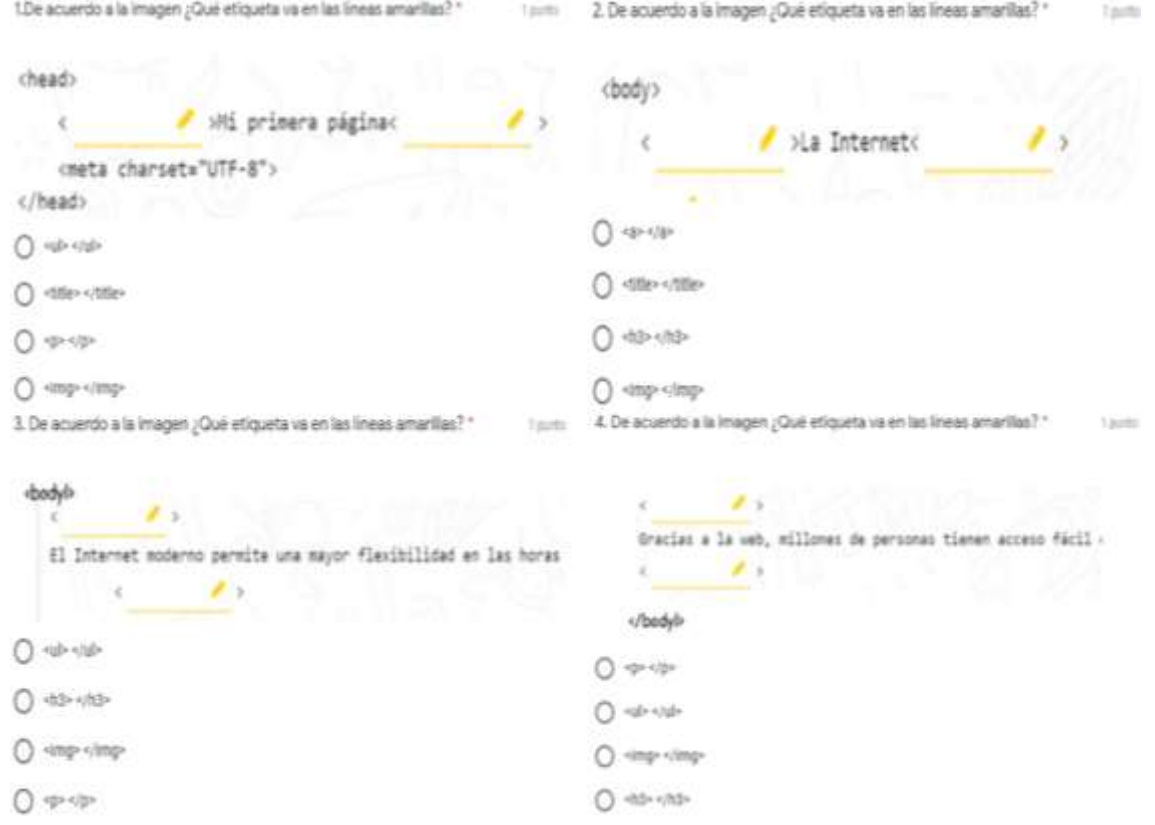

Fuente: <http://aprende.colombiaaprende.edu.co/>

E-mail[: nancy.salazar@virtual.edu.co](mailto:nancy.salazar@virtual.edu.co)

312

7088768

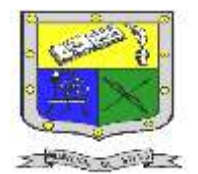

#### **INSTITUCIÓN EDUCATIVA FEDERICO SIERRA ARANGO Resoluciones Deptales. 15814 de 30/10/2002 – 9495 de 3/12/2001 NIT: 811039779-1 DANE: 105088001750 Bello - Antioquia**

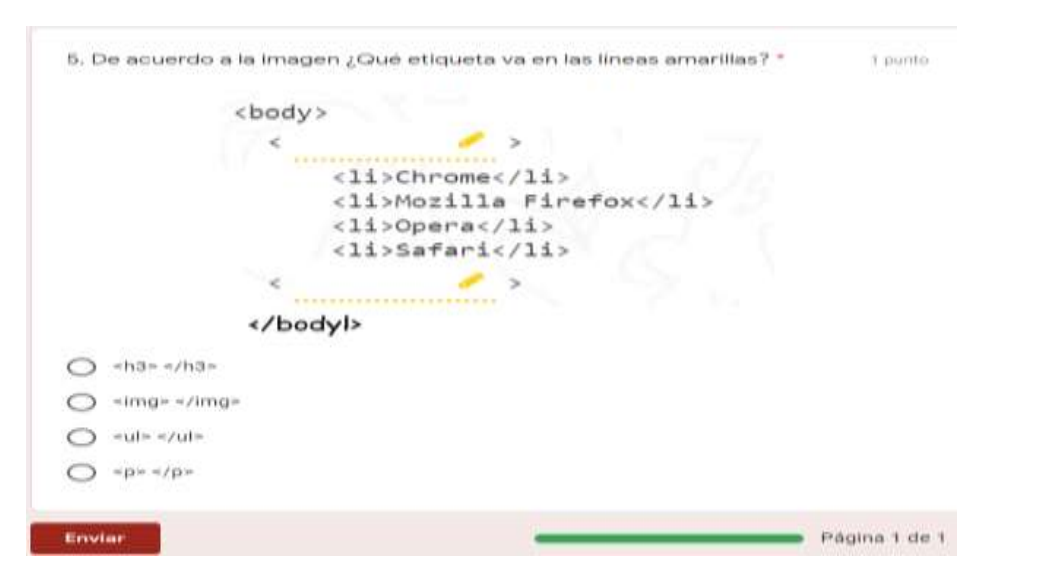

# Actividad N°2: bloc de notas

#### **Componente (Pruebas cortas)**

1. Esta actividad se realiza utilizando un editor de texto **(Bloc de notas)**. 2. Cuando este en el bloc de notas, digita el siguiente código que se

#### te proporciona.

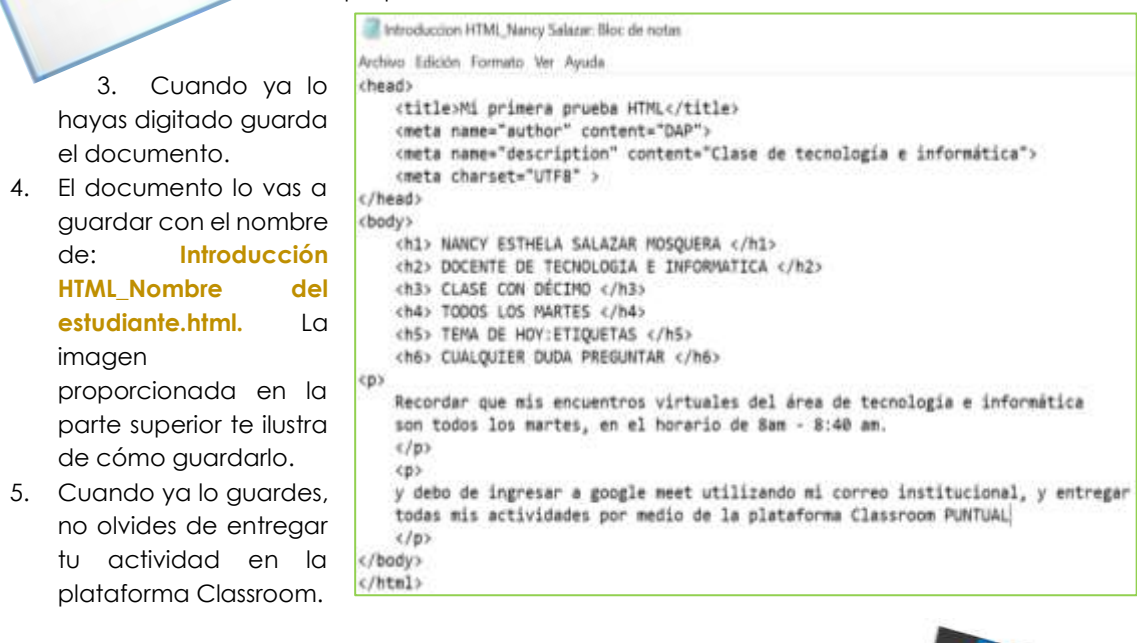

Para recordar: cuando vayas a ingresar al editor de texto sigue la ruta inicio/Accesorios de Windows/Bloc de notas

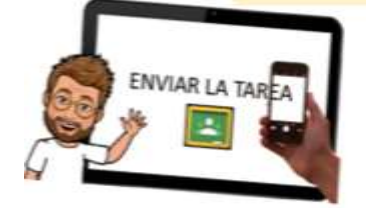

E-mail[: nancy.salazar@virtual.edu.co](mailto:nancy.salazar@virtual.edu.co)

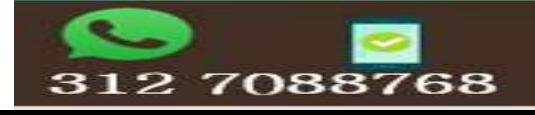